# SAI 2.0 Environment (Simulation and Graphics)

William Chong Adrian Piedra CS225A, Spring 2021

**Stanford University** 

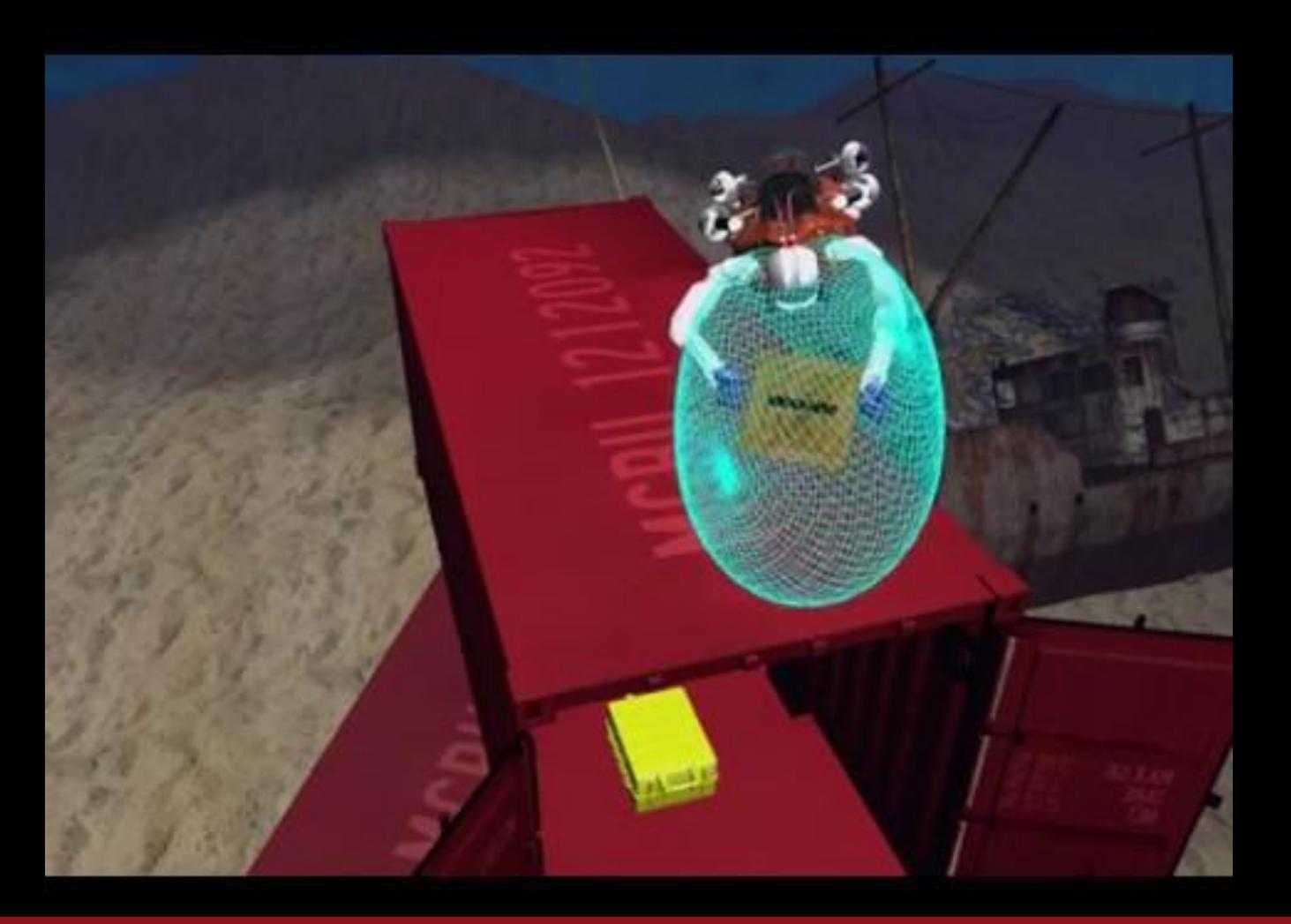

#### **Stanford University**

#### Introduction

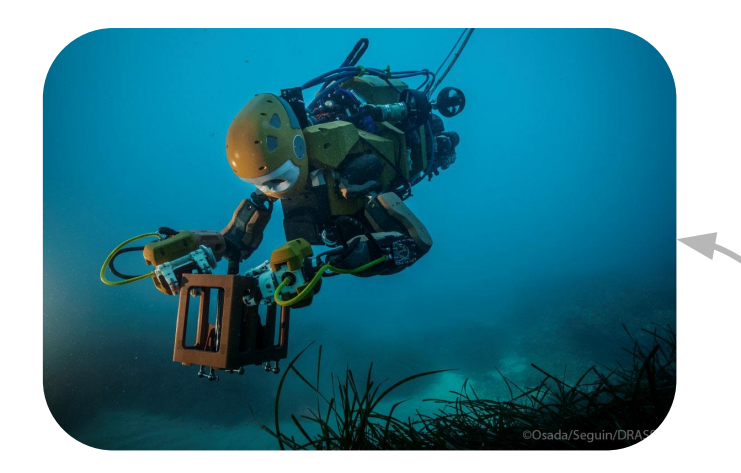

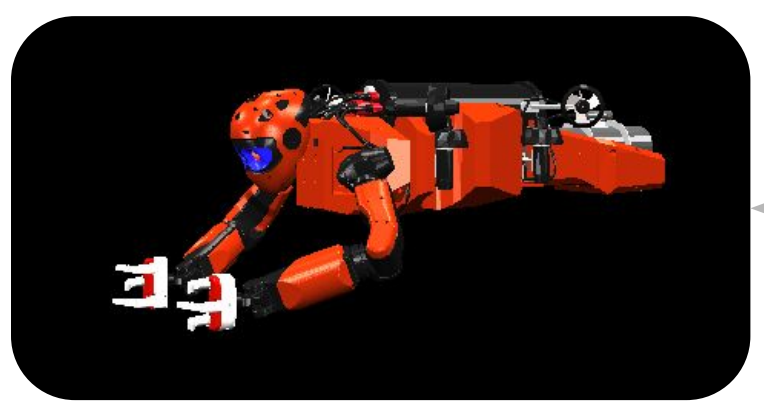

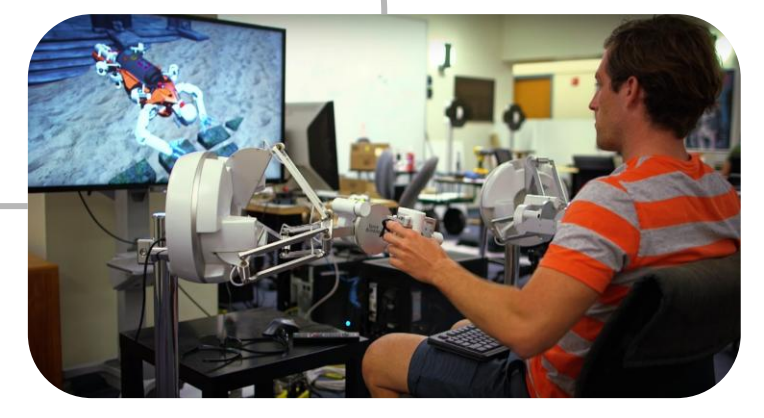

## Benefits of Simulation

- Cheap and fast testing of control algorithm (robustness to noise, model errors)
- System analysis, design
- Motion planning, online estimation
- Training (human or AI)

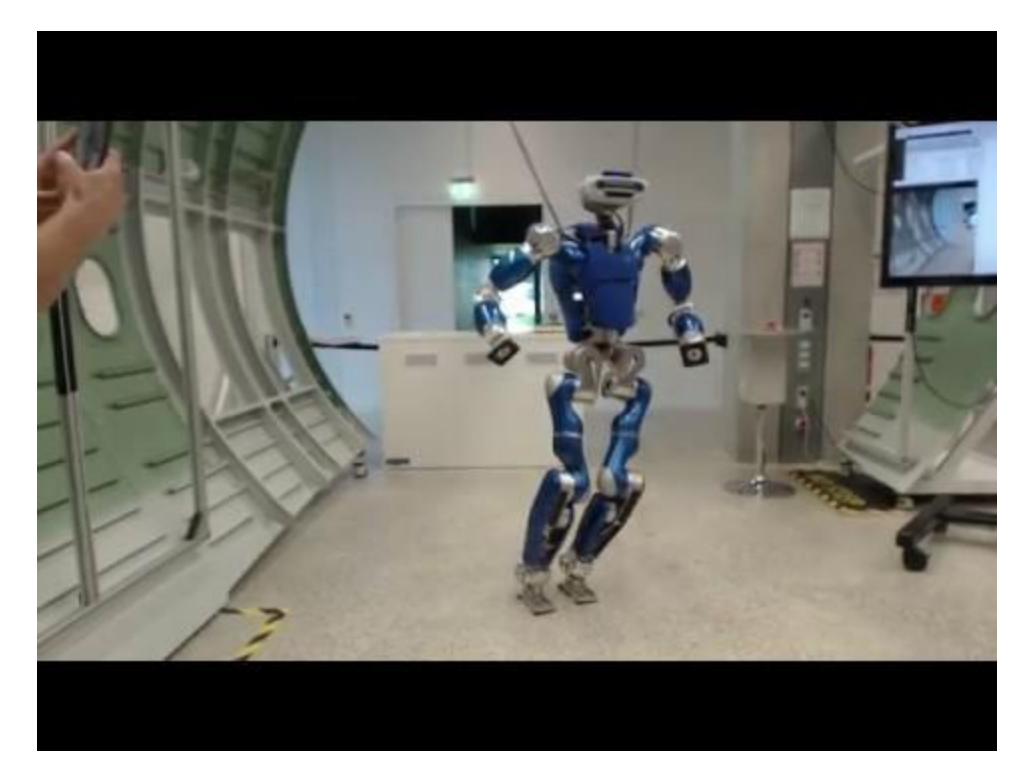

# Debug Controller for Free

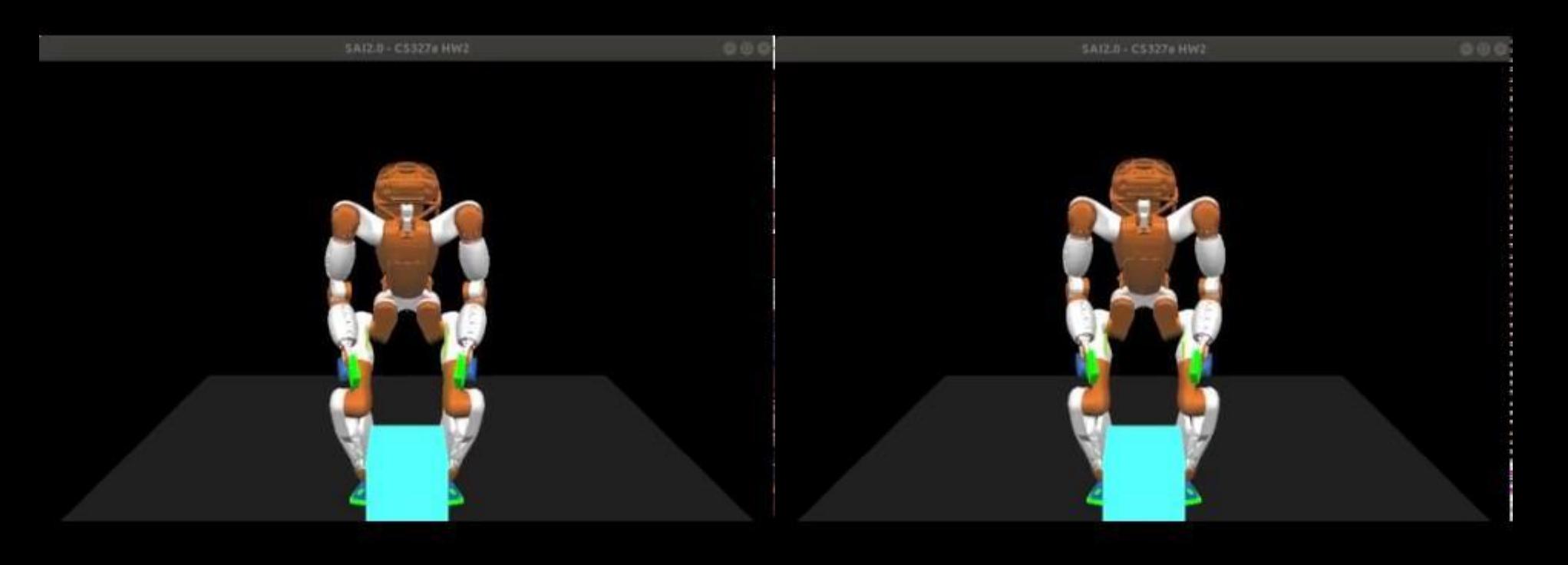

## **Training**

- Training for user operation of robot
- Can allow for haptic input
- Can run indefinitely, no permanent damage

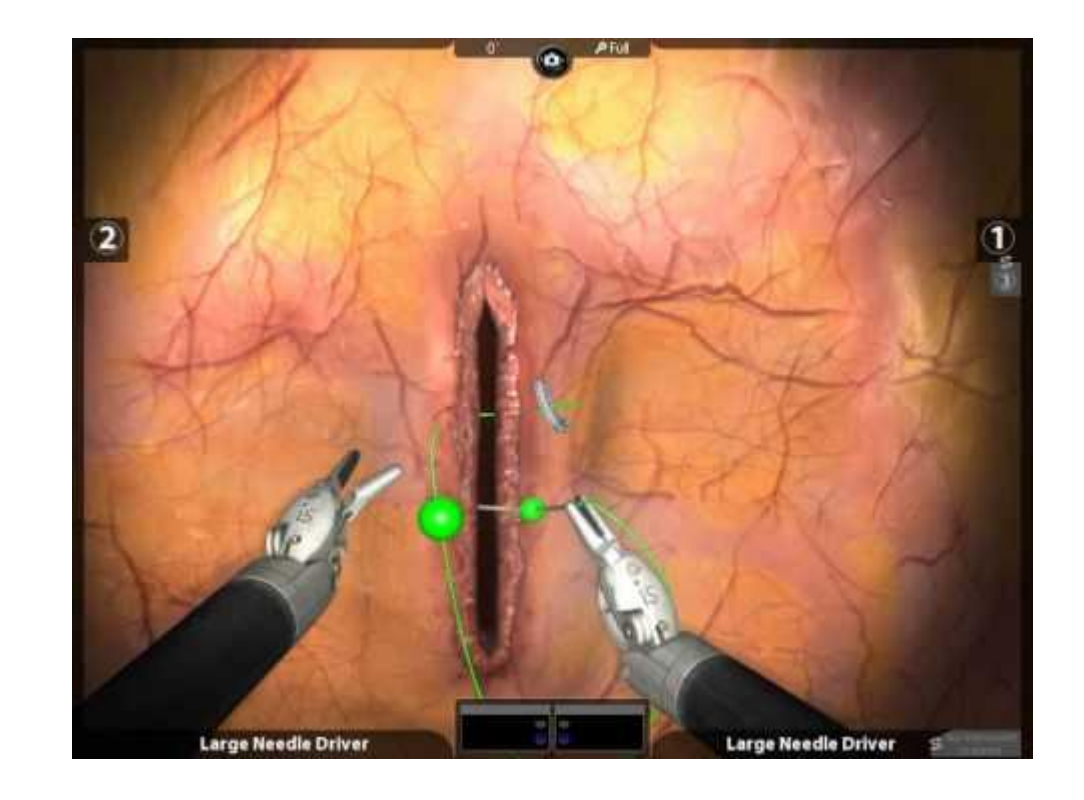

## SAI 2.0 (Simulation and Active Interfaces)

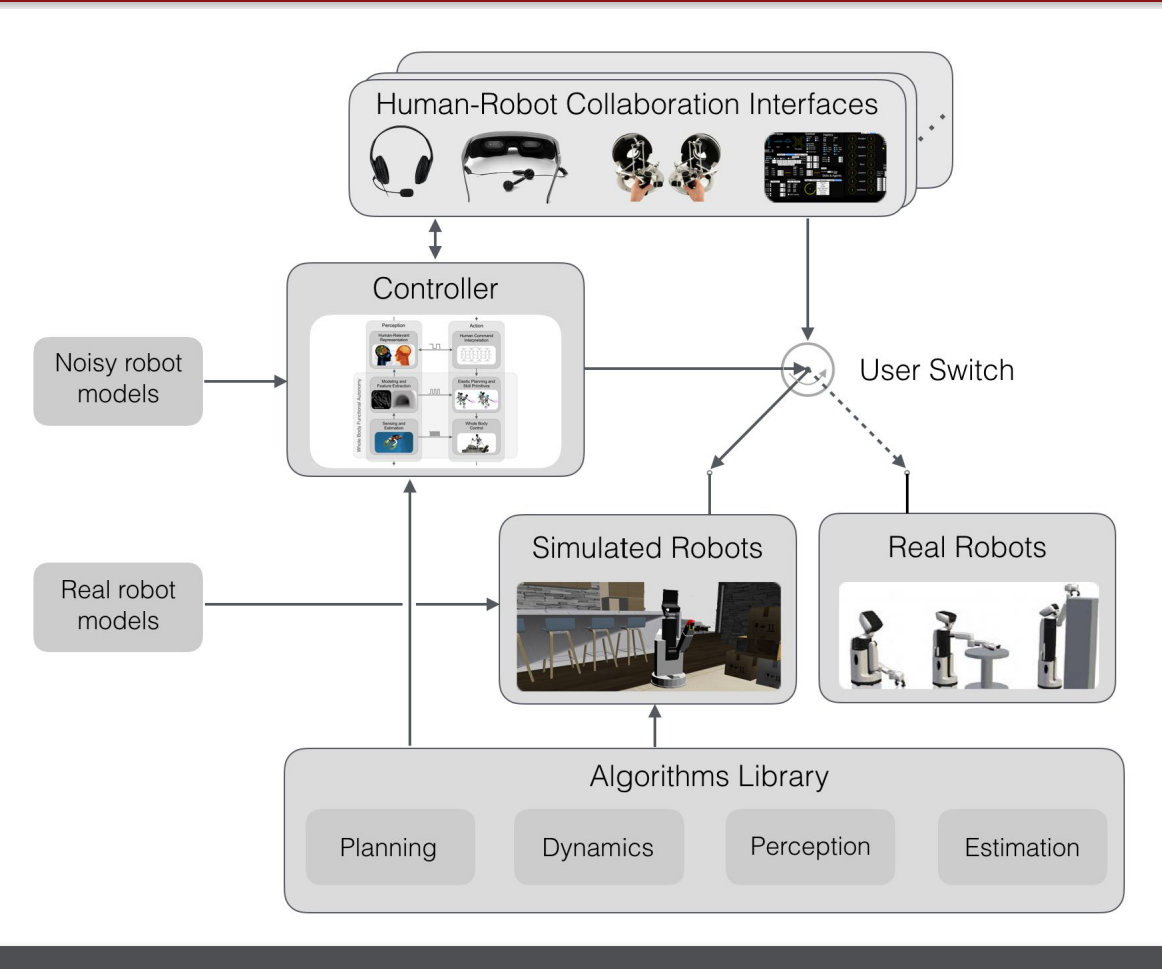

## SAI 2.0 (Simulation and Active Interfaces)

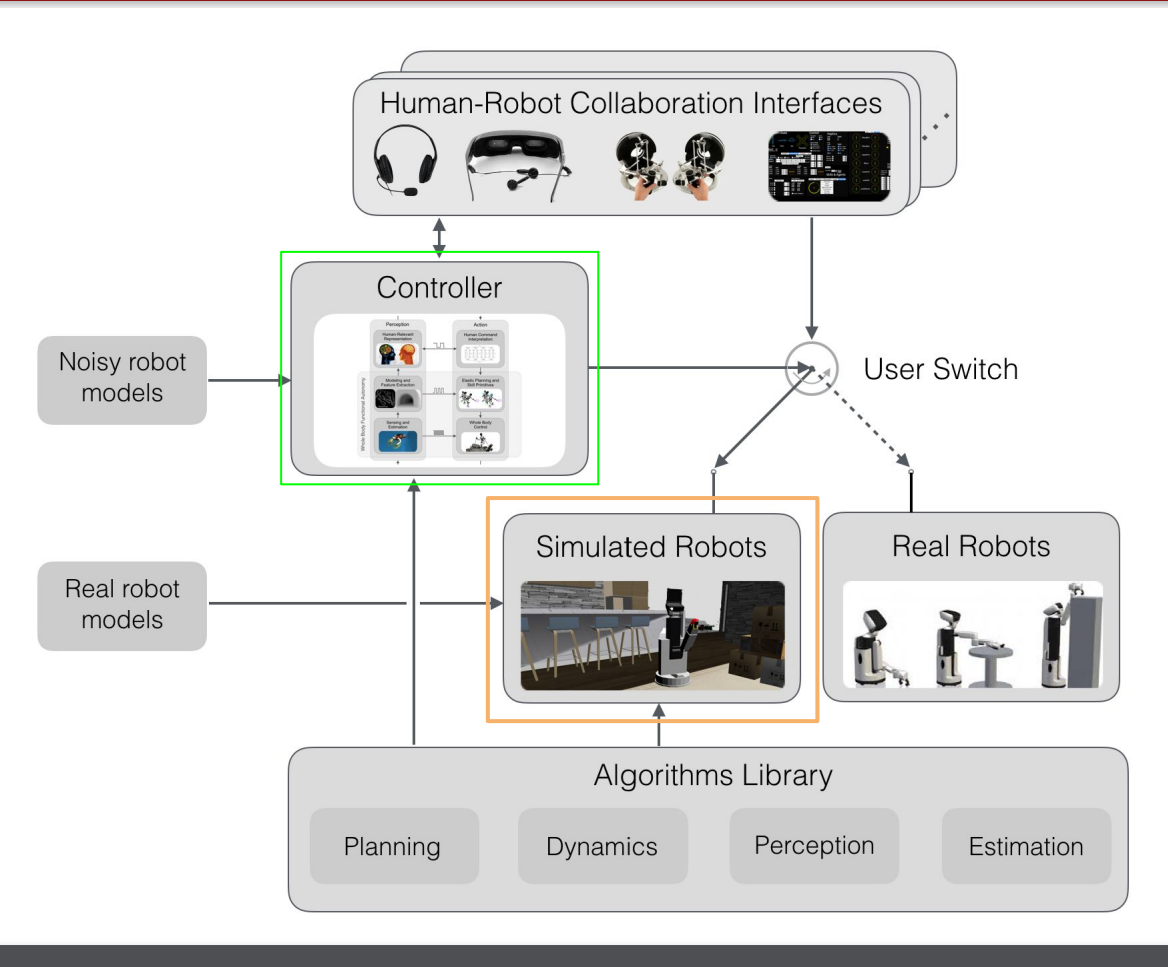

#### SAI 2.0 Core Modules

- sai2-urdfreader: Robot + world model specification
- sai2-model: Articulated Rigid Body Modeling Kinematics + Dynamics
- sai2-simulation: Physics engine
- sai2-graphics: Scene rendering, visualization
- sai2-common: helper functions (filters, force sensors, Redis modules)
- sai2-primitives: high-level interface for low-level control specification

#### Your application will use these modules

#### Demo

- Let us simulate a pendulum (rbot) and control it to oscillate around an off centered position
- Code will be provided after class
- To run the demo, compile the code and go to bin/lecture2-demo and run the programs
	- ./visualization
	- ./simviz
	- ./controller

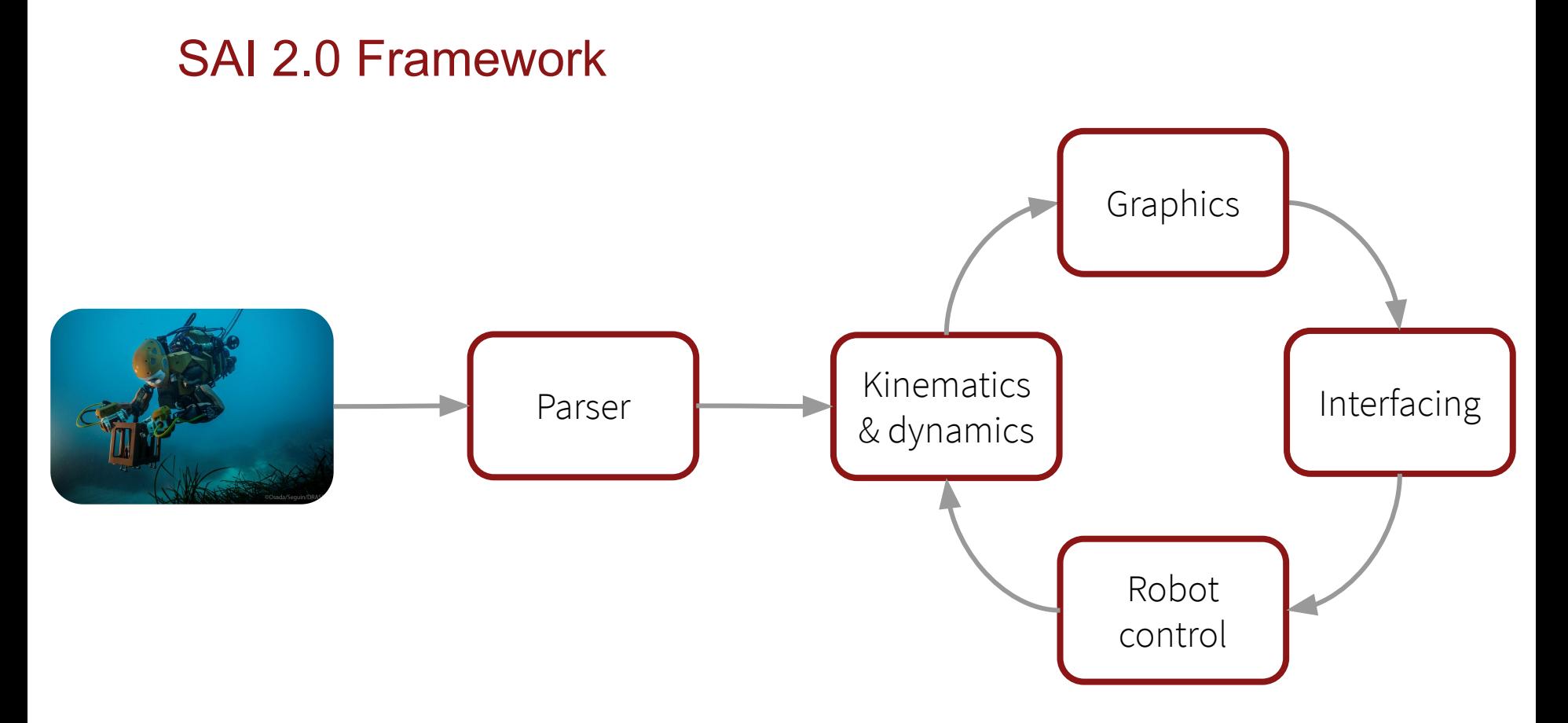

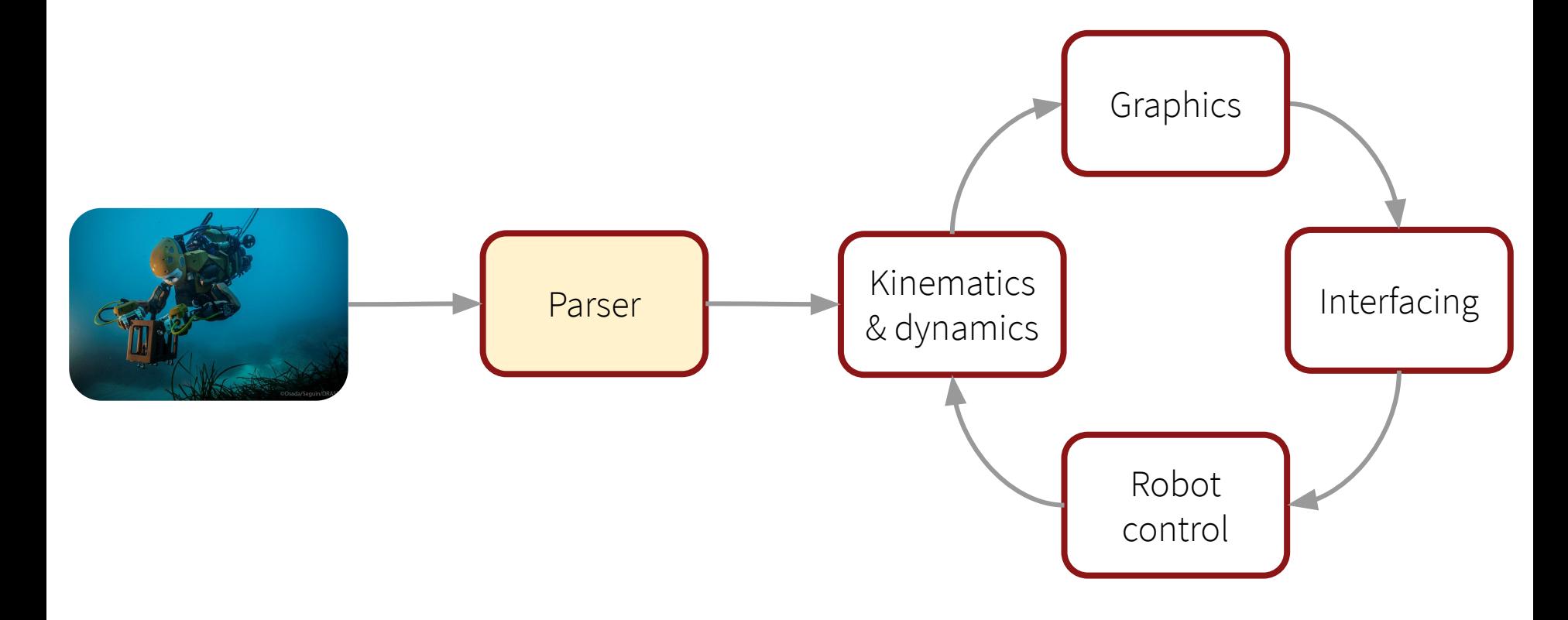

#### Parser

- Syntax:<http://wiki.ros.org/urdf/XML>
- Interprets dynamic model of robot + environment
- Reads robot kinematic data
	- Assumes chain/tree structure (i.e., no cycles)
	- Link lengths
	- Joint types
- Reads robot inertia parameters
	- Mass
	- Location of center of mass
	- Rotational inertia parameters

#### Parser: Links

```
<link name="Body">
     <inertial>
       <origin xyz="-0.034 -0.001 0.134" rpy="0.0 0.0 0.0" />
       <mass value="150.8" />
       <inertia ixx="0.291" iyy="0.458" izz="0.369" ixy="0.0" ixz="0.0" iyz="0.0"
/ </inertial>
     <visual>
       <origin xyz="0.095 0.0 -0.03" rpy="0.0 0.0 0.0" />
       <geometry>
       <mesh filename="../../../model/ocean1/ocean1_graphics/O2_body.obj"/>
       </geometry>
     </visual>
</link>
```
#### Parser: Joints

```
<joint name="shoulderT_right_Joint" type="revolute">
     <origin rpy="3.141 0.0 -0.785" xyz="0.577 -0.195 -0.189"/>
     <parent link="Body" />
     <child link="shoulderT_right" />
    \langleaxis xyz="1.0 0.0 0.0" />
     <calibration falling="-22.452"/>
     <limit effort="85.0" velocity="3.0"/>
</joint>
```
#### Parser: World

```
<world name="demo_world" gravity="0.0 0.0 -9.81">
     <robot name="RBot">
         <model dir="./resources" path="rbot.urdf" name="rbot" />
     </robot>
     <light name="light1" type="directional">
         <position xyz="2.0 2.0 2.0" />
         <lookat xyz="0.0 0.0 0.0" />
     </light>
     <camera name="camera_fixed">
        <position xyz="2.0 0.0 -0.5" />
         <vertical xyz="0.0 0.0 1.0" />
         <lookat xyz="0.0 0.0 -0.3" />
     </light>
</world>
```
#### SAI 2.0 Robot Models

- Framework is flexible and allows for any robots and any worlds
	- Specified through URDF (XML) file
- Robot kinematics and dynamics information provided in sai2-model
	- Encourage you to read header files and study demo
	- Most of the functions you need for your controllers are in sai2-model/src/Sai2Model.h

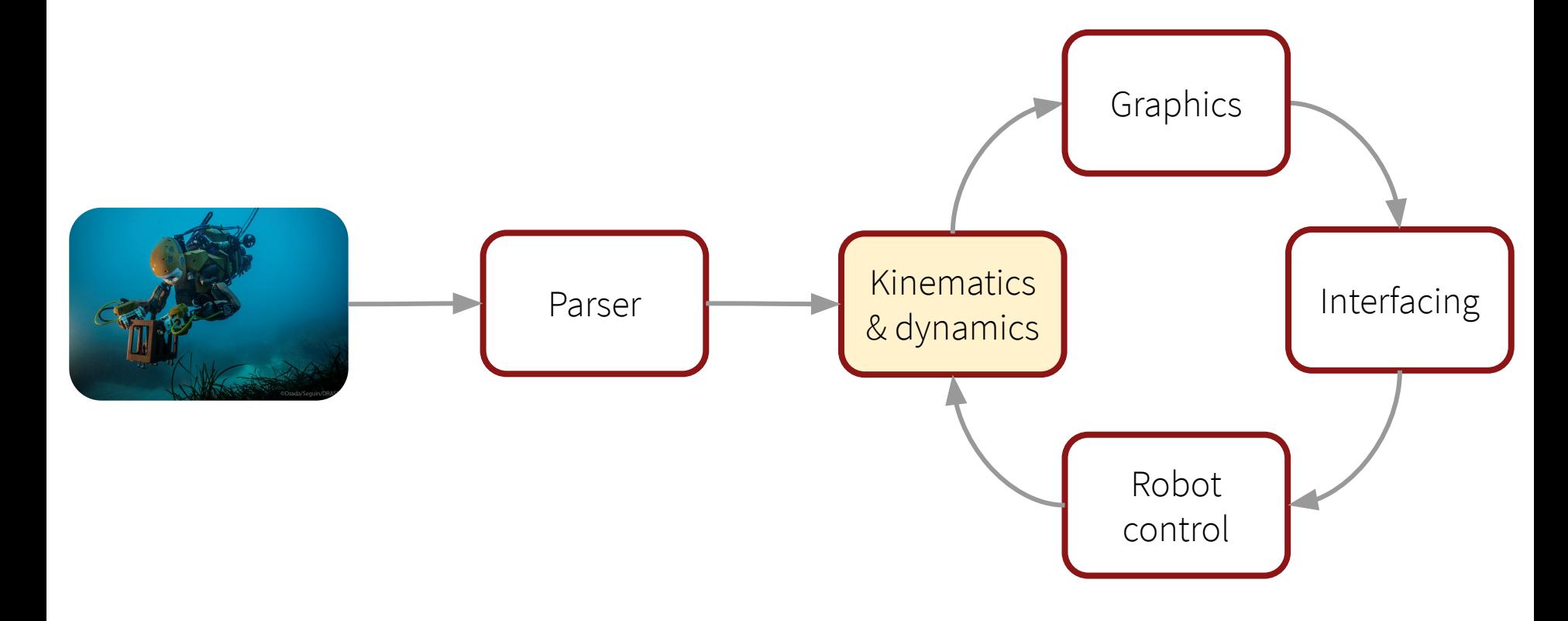

## Kinematics and Dynamics

 $\ddot{q} = A^{-1}(q) (\Gamma - b(q, \dot{q}) - g(q))$ 

- Rigid Body Dynamics Library for kinematics & dynamics
- Closed-source software for multi-articulated body collision detection & contact resolution

#### Sai2Model (Useful Functions)

- $\bullet$  auto robot = new Sai2Model::Sai2Model  $(...)$ ;
- robot->updateModel();
- $\bullet$  robot->gravityVector(...);
- $\bullet$  robot->J\_0(...);
- $\bullet$  robot->Jv(...);
- $\bullet$  robot->Jw(...);
- $\bullet$  robot->position(...);
- $\bullet$  robot->rotation $(\ldots);$

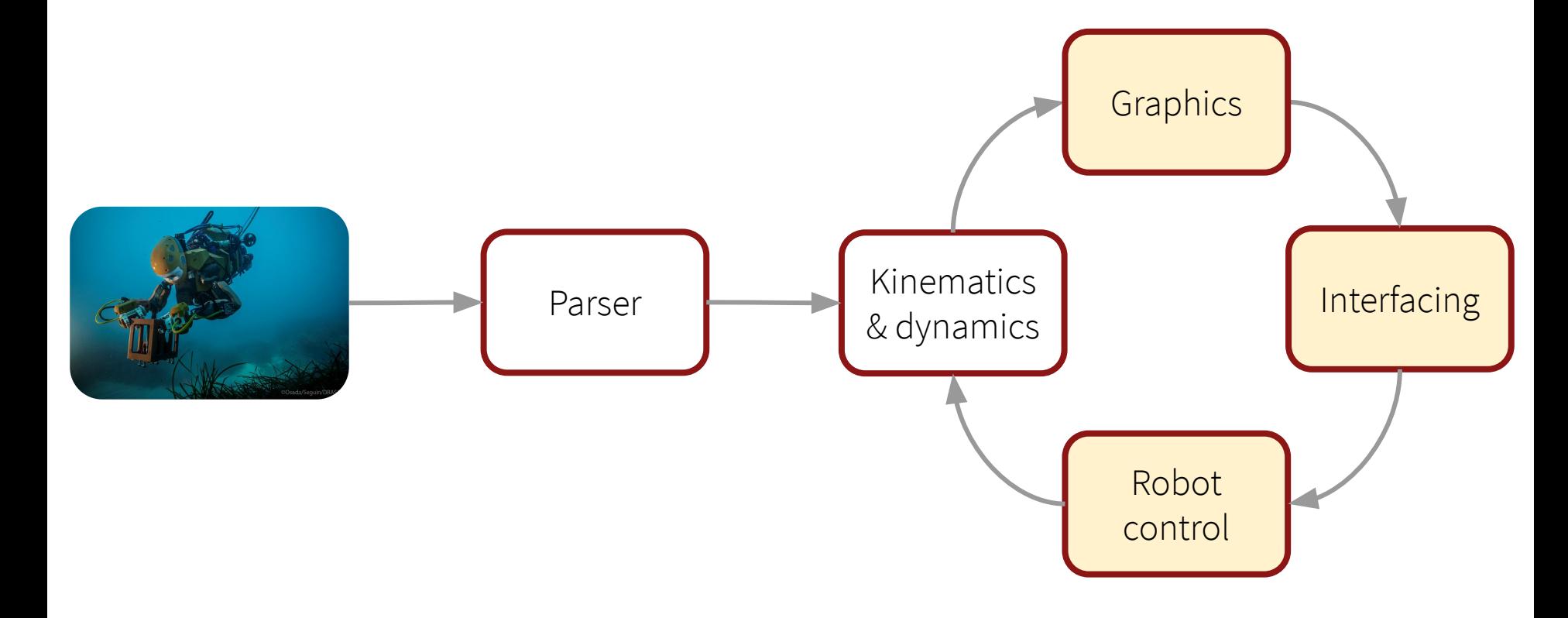

# Graphics, Control, and Interfacing

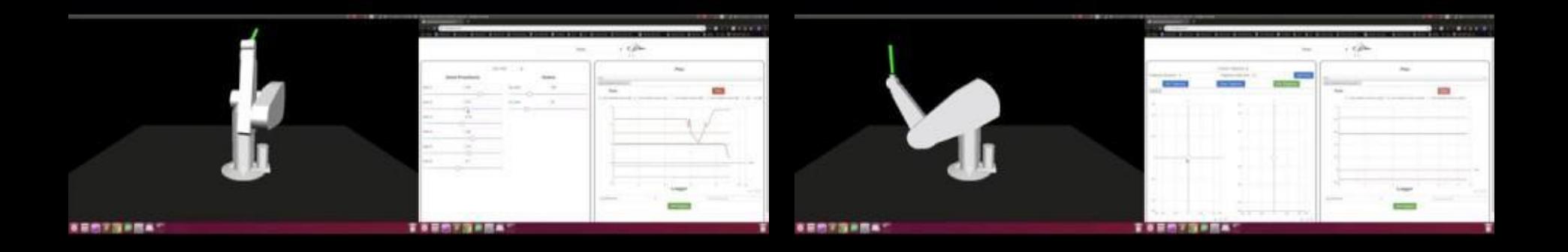

#### Executable Architecture

- Two separate applications
	- simviz, controller
	- Operating independently
	- Can run on separate computers
- Robot state can be shared through

Redis

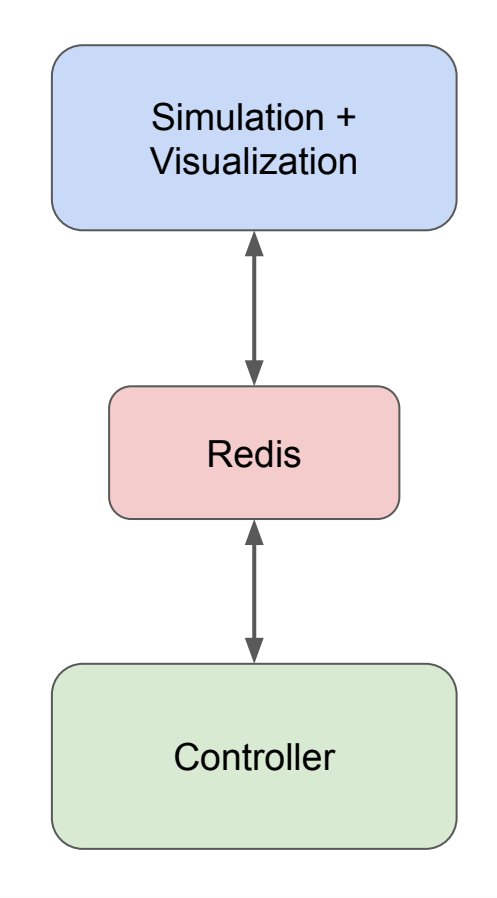

## Simulation + Visualization (simviz)

- Two threads
	- Simulation: Discrete physics integration, resolves contacts
	- Visualization: Displays the simulated world from a virtual camera point of view
- Can be replaced by real world robot + driver

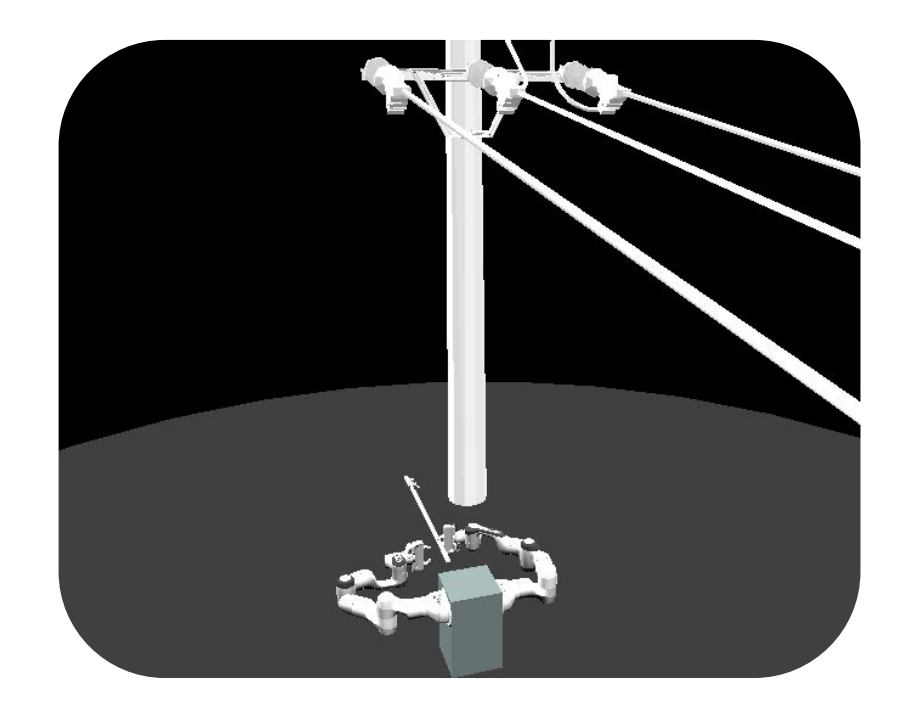

#### **Controller**

- Reads in robot sensor values (q, dq) and publishes output torques
- Needs to know tasks/jacobians, positional information, mass and coupling information for feedback linearization (unit mass decoupling)
- Needs to know how to control robot
	- Joint space, operational space, null space control
- Most of your code will be in here

$$
\Gamma_{command}=\hat{M}(q)(-K_p(q-q_d)-K_v(\dot{q}-\dot{q}_d))+\hat{V}(q,\dot{q})+\hat{G}(q)
$$

#### **Stanford University**

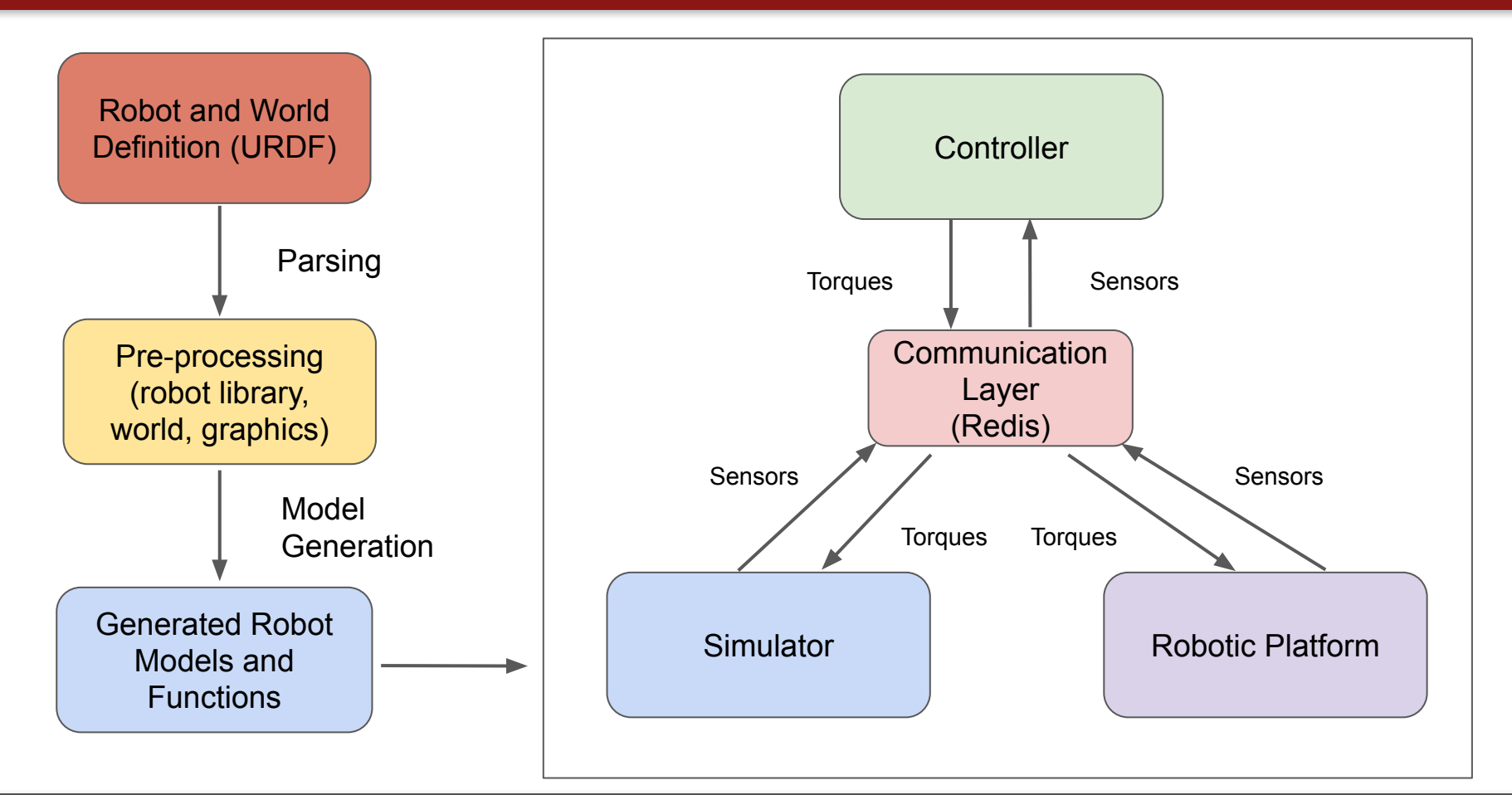

## Controller Servo Loop

- 1. Read goal/task
- 2. Read sensors
- 3. Compute forward kinematics, jacobians, velocities, forces
	- a. Interested in controlling a point/frame on robot
- 4. Compute control law
- 5. Check safety and validity of computed torques
- 6. Check goal/task completion
- 7. Write torques

## Redis (Key-Value Database)

#### ● redis-server

- Once launched, will run in the background
- Can choose port to run on (6379 by default): redis-server --port 6379
- redis-cli

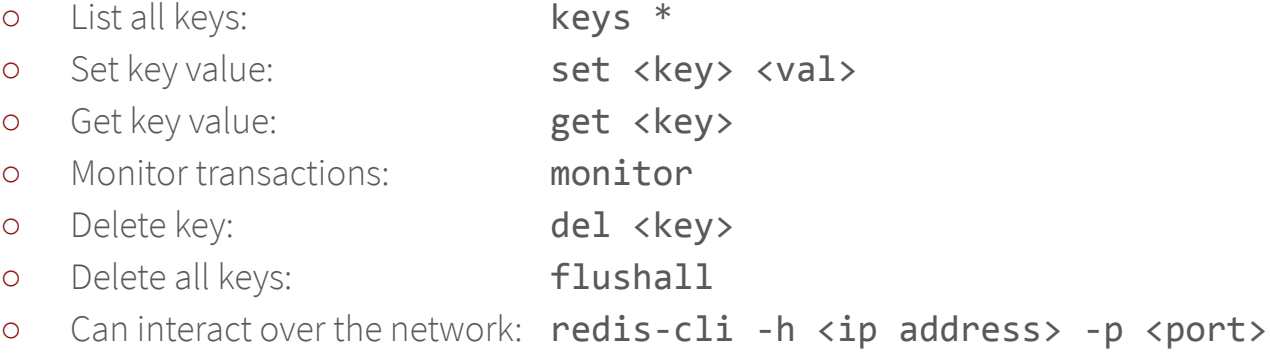

## Pre-requisites for SAI 2.0

- Ubuntu or MAC
- Know the basics of UNIX command line
	- Commands like "mkdir, cd, cp, mv, rm" will be used
	- Remember there is auto-completion with Tab key
- Have a text editor to write your code (e.g. sublime-text)
	- In sublime, the package control is useful and contains helpful packages
- Know the basics of  $C++$
- Familiarize yourself with the Eigen library (documentation online, a lot of answered questions on stack overflow)

#### **Summary**

- Some core modules for sai2 are provided (put them in core folder)
- In an application folder you will put your course repository. You will work on this repository
- Your applications will have 2 programs
	- simviz (provided)
	- controller (that you will need to write in most cases)
- Code in C++, compile using cmake, and communicate between programs using Redis

#### SAI 2.0 Installation

- We will host an installation session tomorrow (Zoom OH Room, 1-4 pm)
- Windows users, please look into adding Ubuntu to your system with the following options:
	- Dual boot (install Ubuntu on a partition of your hard drive)
	- Virtual machine (one example):

<https://www.lifewire.com/install-ubuntu-linux-windows-10-steps-2202108>